# **Jak wykorzystać narzędzia open source w biznesie**

. . . .

**W dzisiejszym świecie niezawodność serwerów jest kluczowa dla sukcesu każdej firmy. OpenVPN i Zabbix to dwa potężne narzędzia**  *open source***, które mogą pomóc w monitorowaniu i zabezpieczaniu infrastruktury serwerowej – zarówno Linux, jak i Windows.** 

#### administrator sieci, programista Python, nauczyciel. Zdecydowany zwolennik oprogramowania open source i systemów Linux. Od ponad dwóch dekad używa w codziennej pracy tylko systemów Linux i oprogramowania open source, jeśli tylko istnieje taka możliwość. Członek zarządu Sekcji Informatyki Szkolnej przy PTI oraz członek oddziału mazowieckiego PTI.

Dostępny w sieciach społecznościowych: https://www.linkedin.com/in/adam-jurkiewicz-python-linux/ https://linux.social/@adam\_jurkiewicz

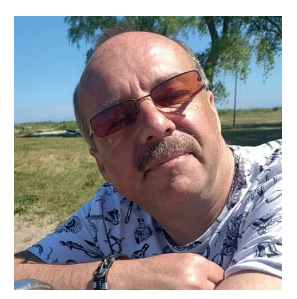

OpenVPN umożliwia tworzenie bezpiecznych tuneli VPN między serwerami i klientami, Zabbix to kompleksowy system monitorowania, który pozwala na śledzenie wielu parametrów serwerów, m.in. takich jak wykorzystanie procesora, obciążenie pamięci, użycie dysku i temperatura.

# **OpenVPN**

Oprogramowanie tworzy wirtualną sieć łączącą wiele serwerów, które mogą być zlokalizowane w różnych sieciach, nawet posiadać prywatne IP (np. w sieci lokalnej przedsiębiorstwa, które ma łącze do świata ze zmiennym publicznym IP). Pozwala więc obsługiwać klientów, których serwery są zlokalizowane w różnych sieciach, jeśli dysponuje się serwerem VPS (zlokalizowanym w Polsce w firmie Sprint S.A.). Ja na nim zainstalowałem OpenVPN, co widać jako interfejs tun0:

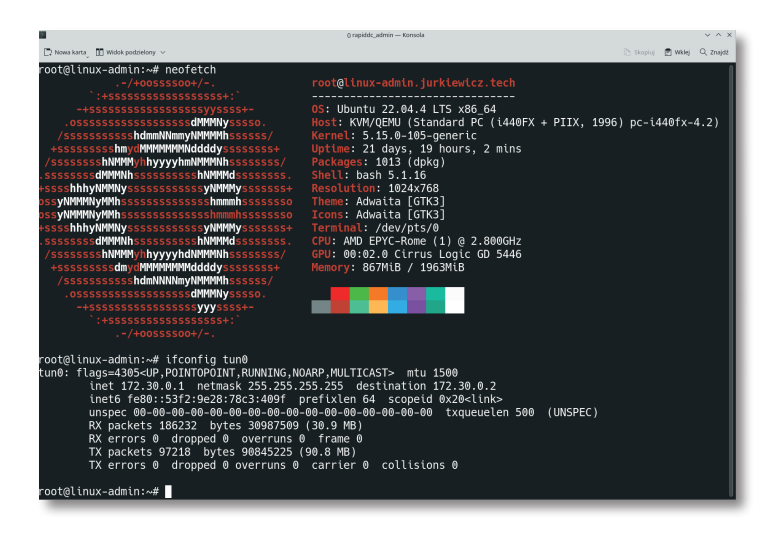

 **Adam Jurkiewicz** 

### **Informatyka i technologie**

Teraz na moim domowym komputerze, na innym systemie operacyjnym i innym publicznym IP, mogę również skonfigurować połączenie OpenVPN. Dzięki temu mam łatwe połączenie do różnych serwerów moich klientów, z którymi nawet przez Internet nie można się połączyć.

. . . . . . . . . . . . . . .

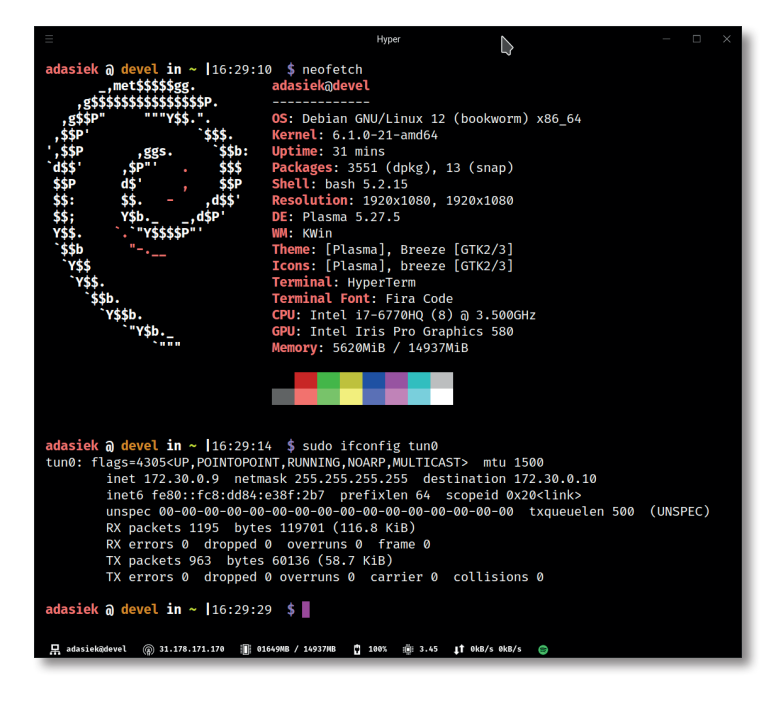

W ten sposób mogę wykonywać połączenia protokołem SSH i szybko reagować na rozmaite sytuacje.

Poniżej spis serwerów, którymi zarządzam na co dzień – adresy IP moich klientów zaznaczyłem kolorem czarnym, a kolorem żółtym (by było to widoczne) zaznaczyłem moje domowe IP – to telewizja kablowa UPC. Ten sam nr IP można zobaczyć na poprzednim zrzucie ekranowym, gdzie widać konfigurację mojego domowego IP sieci VPN.

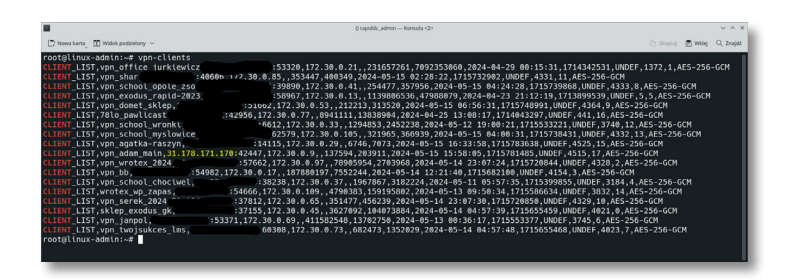

Dodatkowo kilka prób polecenia ping, które testuje łączność – do różnych serwerów, co widać po różnych czasach odpowiedzi na pakiety kontrolne.

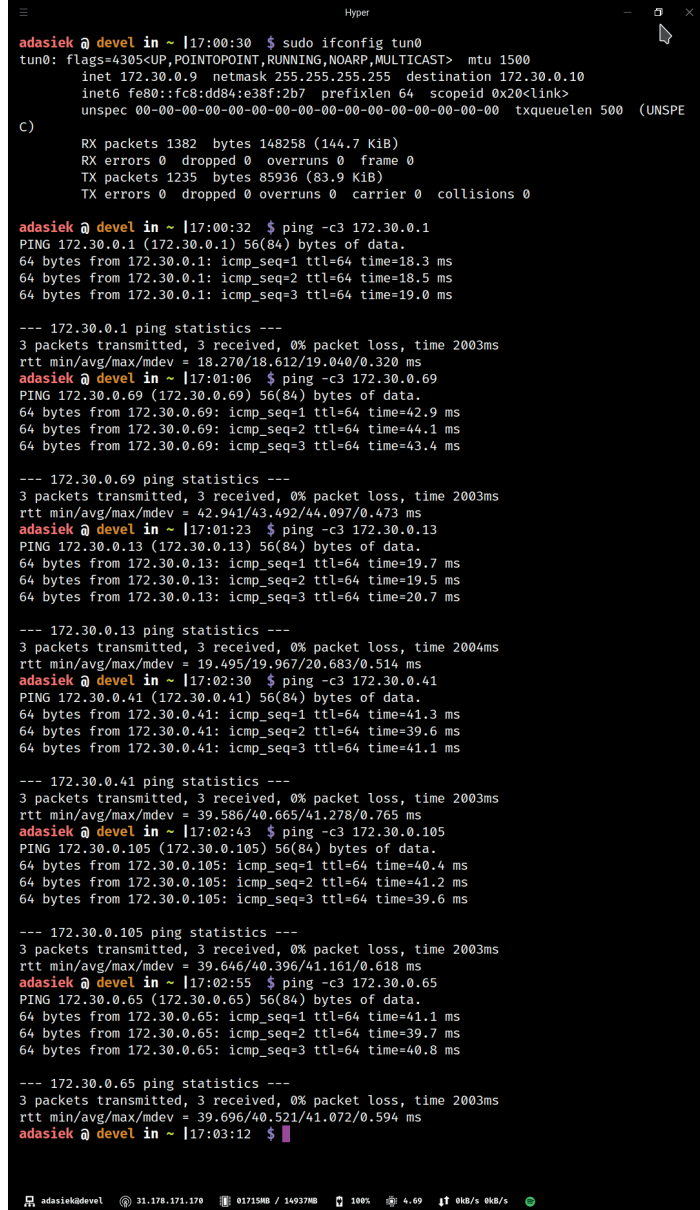

. . . . . . . . . . . . . . .

Każdorazowo transmisja "przechodzi" przez serwer VPN, więc jest on krytycznym elementem infrastruktury – musi być zlokalizowany w miejscu, które jest dostępne z każdej lokalizacji, którą chcemy w ten sposób mieć połączoną w jedną sieć.

Kiedy już możemy skomunikować się z naszymi serwerami, przychodzi czas na graficzną reprezentację ich stanu. Oczywiście, możemy wykonać połączenie SSH do konkretnego serwera i sprawdzić jego stan w aktualnym momencie, np. za pomocą oprogramowania bashtop.

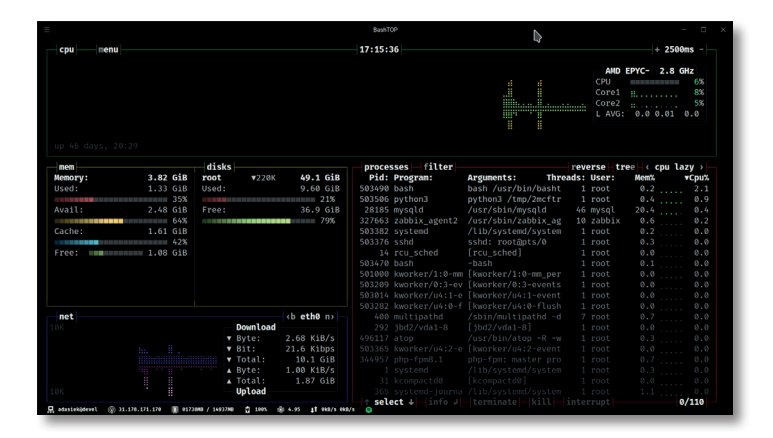

. . . . . . . . . . . . .

Jednak w ten sposób nie zobaczymy danych historycznych, np. obciążenia serwera godzinę temu. Narzędzia te pokazują jedynie dane aktualne – są świetne, by szybko zdiagnozować proces, który w danym momencie jest problemem (np. występuje tzw. *memory leak*) i wyeliminować problem (np. poprzez kill –9, administratorzy wiedzą doskonale, co to polecenie wykonuje).

## **Zabbix**

W celu analizy przyczyny problemów potrzebujemy danych z dłuższego okresu czasu, np. ostatniej doby. Tutaj przychodzi nam z pomocą Zabbix (https://www.zabbix.com/), który zbiera dane z wielu różnych źródeł, np:

- $\overline{\phantom{a}}$ urządzeń sieciowych,
- serwisów chmurowych, kontenerów Docker, maszyn wirtualnych,
- systemów operacyjnych,
- $\blacksquare$ plików log,
- baz danych,  $\blacksquare$
- aplikacji,  $\overline{\phantom{a}}$
- czujników Internet of Things,  $\overline{\phantom{a}}$
- zewnętrznych źródeł danych (punktów API).  $\blacksquare$

Potrafi monitorować różne systemy operacyjne: przede wszystkim szeroką gamę systemów Linux/Unix/BSD, a także macOS czy Windows.

niu. Zatem administrator może ze spokojem analizować sytuację. Dalej kolumna Graphs – widzimy, ile różnych parametrów możemy zobaczyć na wykresach.

--------------

W przypadku wykresów możemy łatwo zawęzić czas, jaki oglądamy: od ostatnich 5 minut aż po okres 2 lat wstecz.

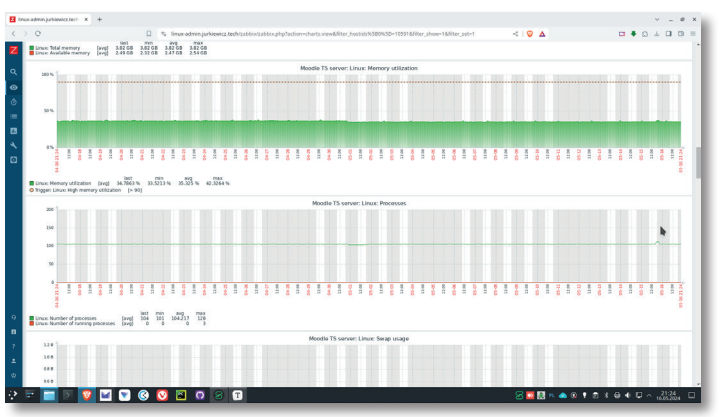

Wykresy pozwalają sprawnie analizować zmiany parametrów w okresach czasowych, możemy np. porównać moment, w którym nagle zmienił się ruch sieciowy z tym, co wówczas działo się z pamięcią operacyjną serwera.

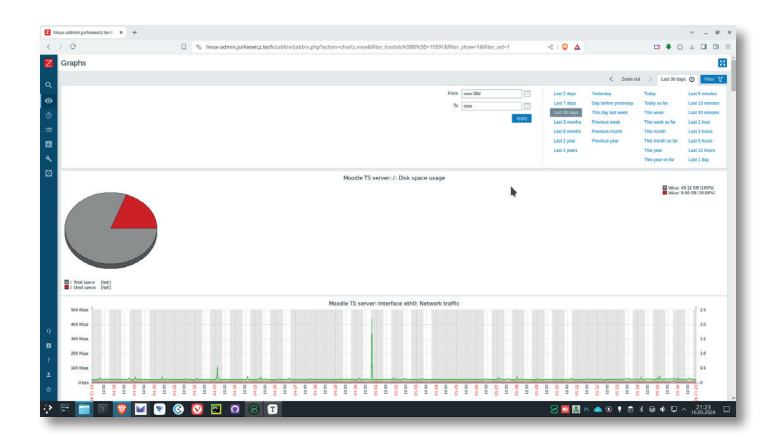

System Zabbix oferuje wiele innych funkcjonalności, np. alarmy poprzez email czy SMS w momencie przekrocze-

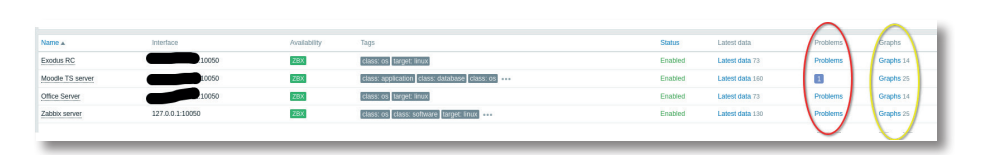

Przyjrzyjmy się teraz bliżej temu narzędziu – oto zrzut mojego systemu, w którym monitoruję część serwerów, którymi zarządzam. Zwróćmy uwagę na kolumnę Problems: w jednym serwerze występuje problem, lecz nie jest krytyczny dla działania – jest koloru niebieskiego. Kolorem czerwonym oznaczane są problemy o krytycznym znaczenia pewnych zdefiniowanych wartości granicznych. Dostajemy więc powiadomienie w momencie, w którym problem zaczyna narastać, a nie dowiadujemy się o nim od klienta końcowego, któremu nagle przestał działać serwis.

Dzięki oprogramowaniu *open source* nawet małe firmy mogą uzyskać dużą przewagę konkurencyjną na rynku, oferując profesjonalne usługi przy niewielkich kosztach własnych.